Istituto Comprensivo Statale

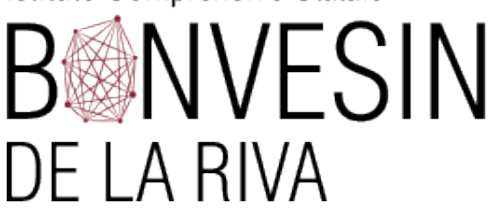

# **Vademecum per la creazione delle classi in G suite**

AICA<br>Test center

**FONDI** 

2014-2020

NTI PER L'APPRENDIMENTO (FSE-FESR)

*JTRUTTURALI* **EUROPEI** 

PER LA SCUOLA - 0

#### **CREARE UNA CLASSE:**

Accedere a Google con le proprie credenziali di Istituto.

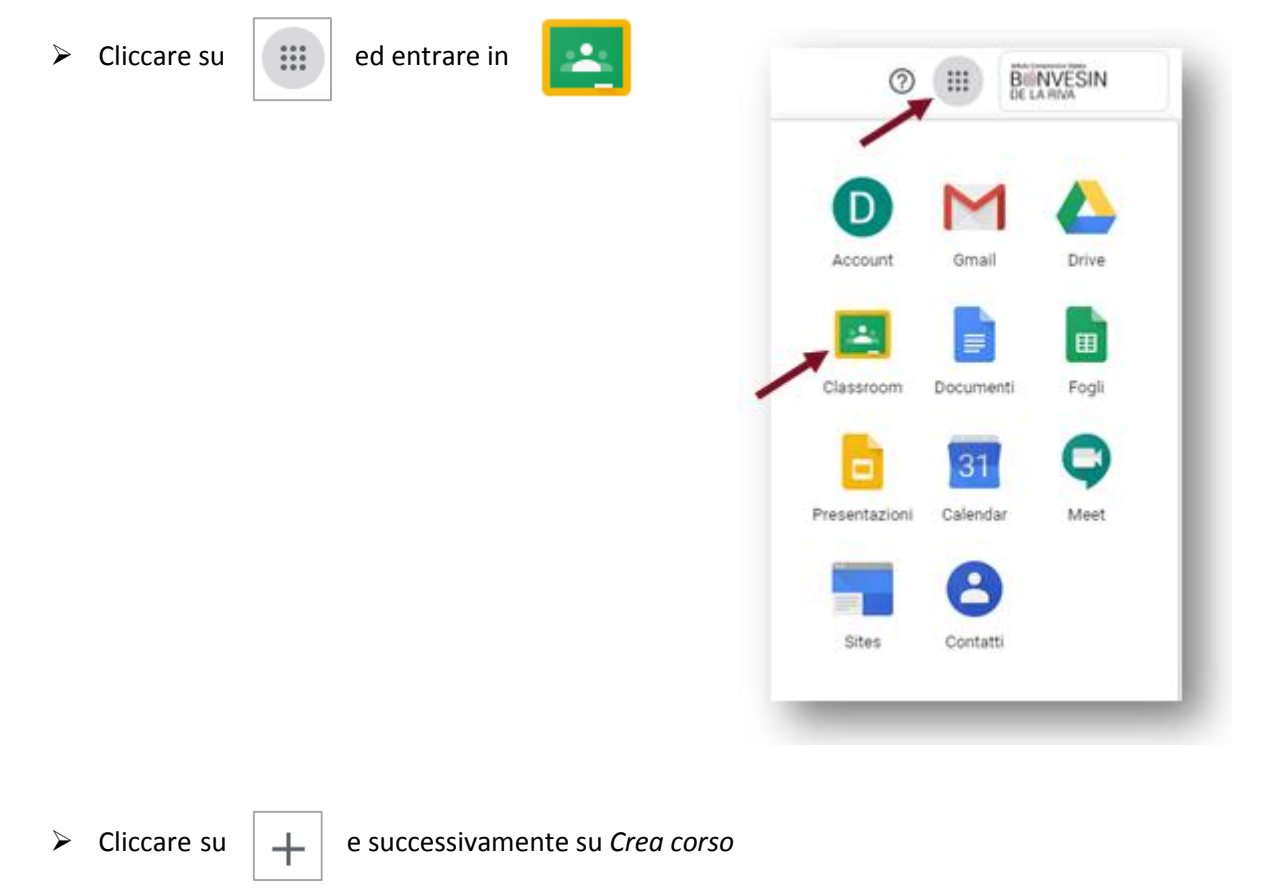

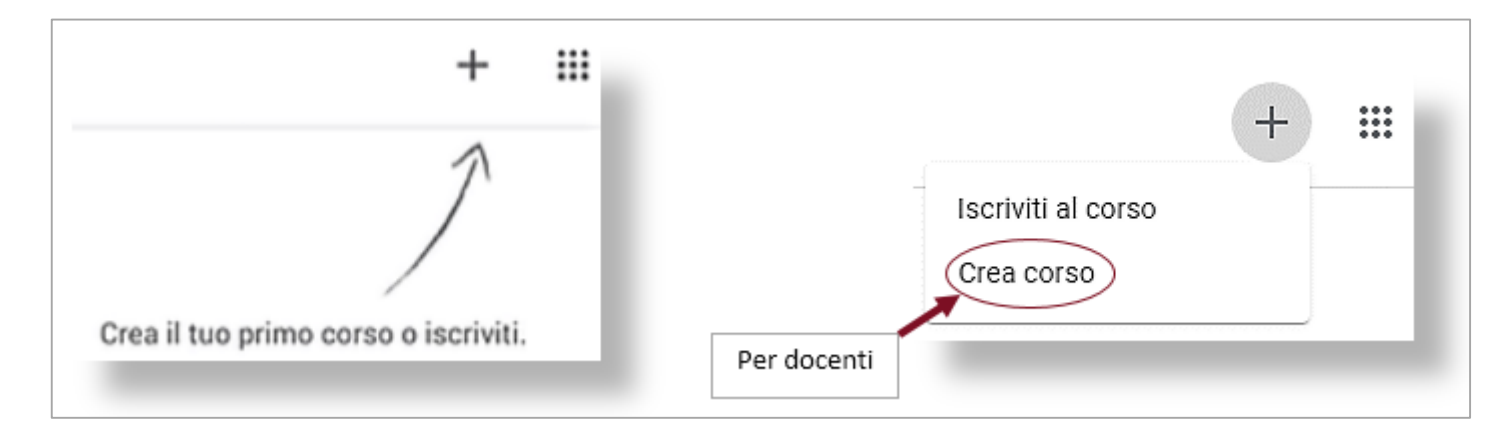

Via Bonvesin de la Riva, 1 20025 LEGNANO (MI) 0331548306 0331546802 [info@icsbonvesin.gov.it](mailto:info@icsbonvesin.gov.it) [miic8d9008@istruzione.it](mailto:miic8d9008@istruzione.it) [miic8d9008@pec.istruzione.it](mailto:miic8d9008@pec.istruzione.it) Codice meccanografico: MIIC8D9008 Codice fiscale: 92044520150

[www.icsbonvesin.edu.it](http://www.icsbonvesin.edu.it/)

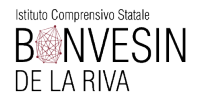

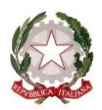

## Inserire nei campi evidenziati le discipline, classe e sezione. Cliccare su *Crea*

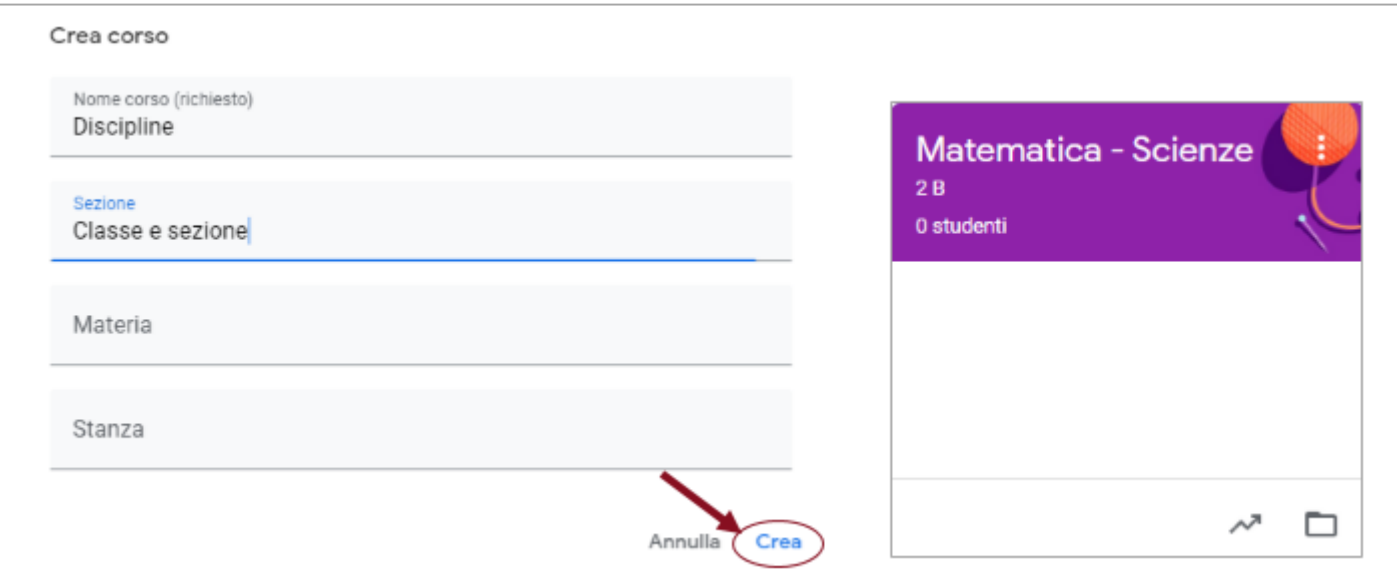

 $\triangleright$  Per entrare basta cliccare sulla propria classe.

#### **INVITARE ALUNNI:**

Cliccare su *Persone*

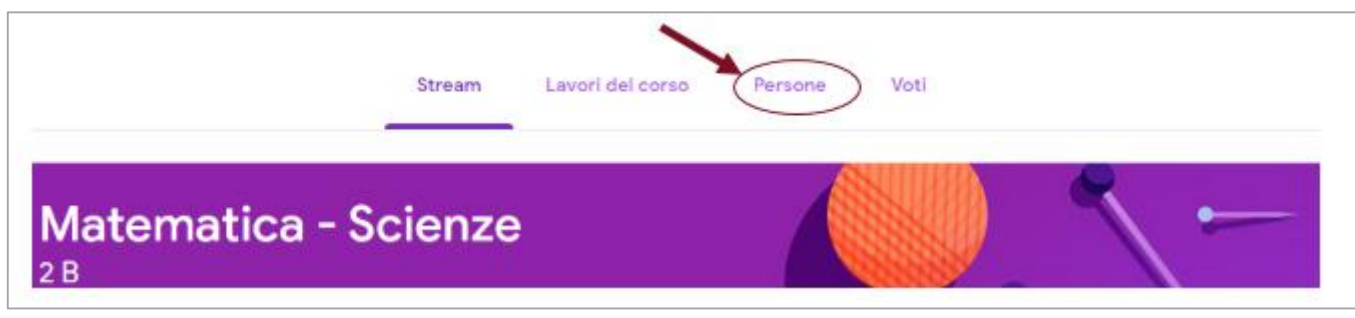

Nello spazio dedicato agli studenti, cliccare su

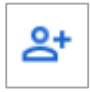

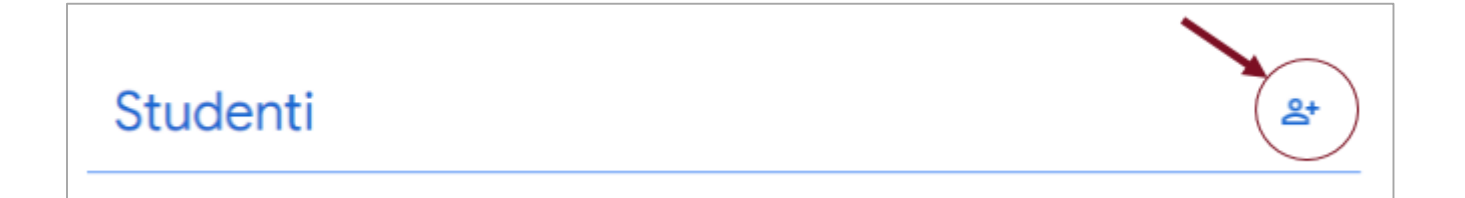

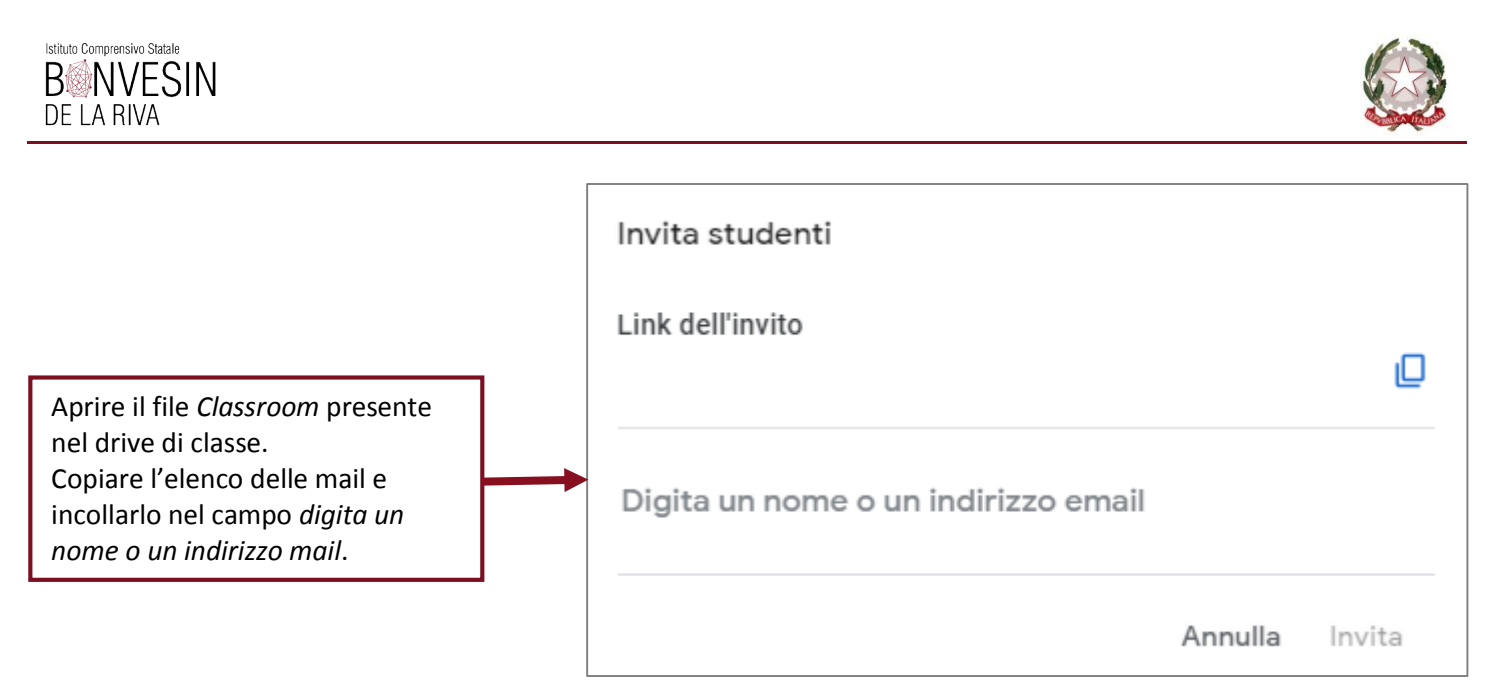

Dopo aver inserito tutte le mail degli alunni, cliccare su *Invita*

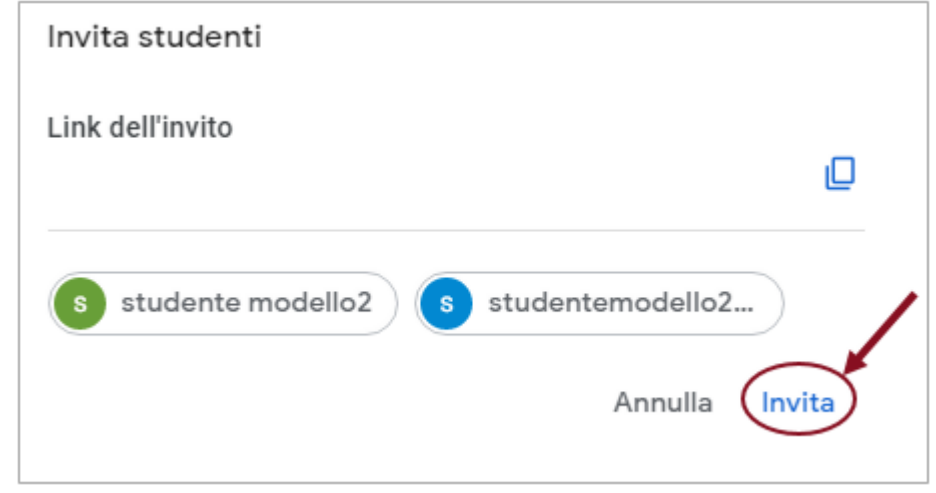

L'alunno si iscriverà al corso e il suo nome risulterà evidenziato.

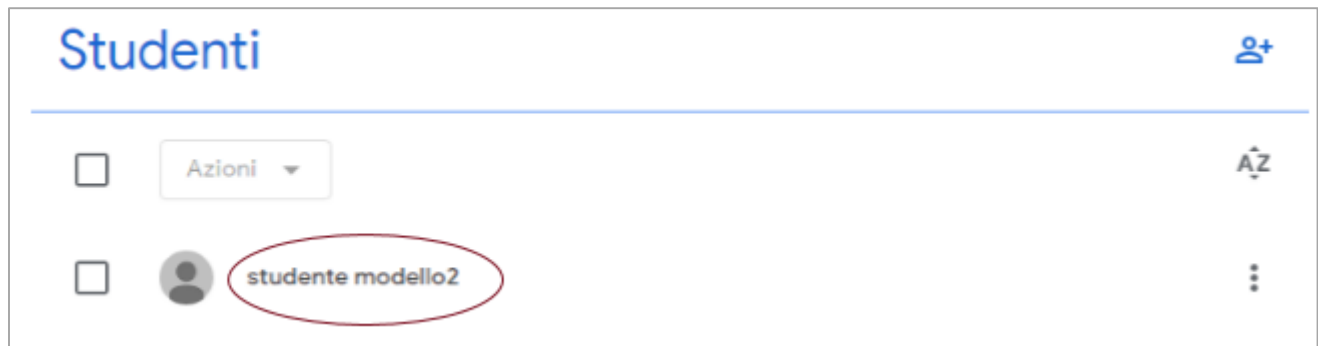

## **AGGIUNGERE DOCENTE DI SOSTEGNO**

Se presente, aggiungere alla classe anche l'insegnante di sostegno inserendo la sua mail istituzionale.

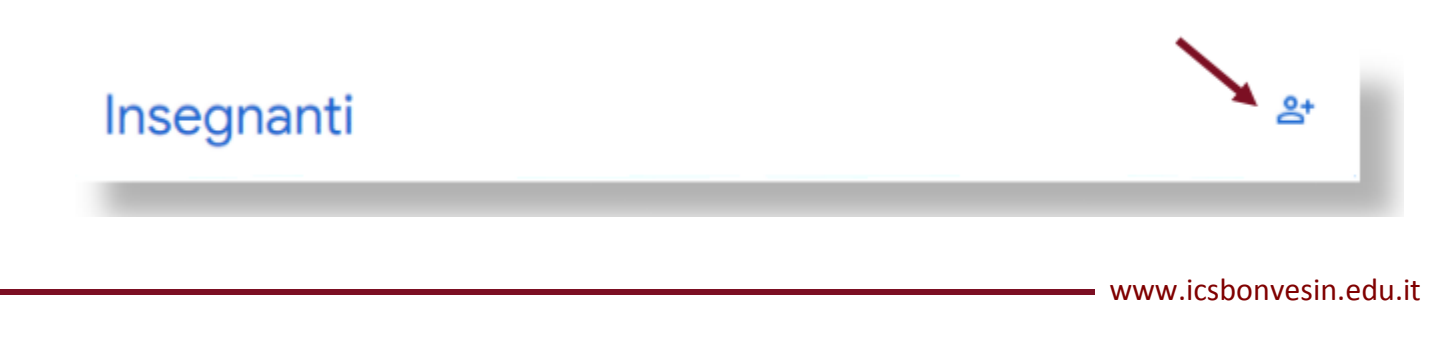